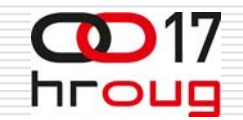

#### **USMJERAVANJE PROMETA KA WEBLOGIC INSTANCAMA NA JEDNOM ILI VIŠE POSLUŽITELJA**

**Dubravko Miljkovi ć Hrvatska elektroprivreda Zagreb, Vukovarska 37**

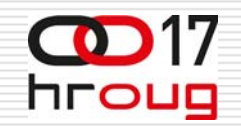

#### **WEBLOGIC**

- Novi aplikacijski server 11g
- □ Pojedina instanca (JVM) ograničena na 2 GB
	- Ograničenje na 32-bitnom OS-u
	- Na 64-bitnom OS-u JVM ne iskorištava učinkovito više od 2 GB
- Broj korisnika po instanci 50-100 (Java aplikacije)
	- Okvirna procjena
	- an<br>Ma Ovisi o složenosti aplikacije
- Broj Forms korisnika (frmweb procesa)
	- Ovisi o nondesktop heap size i raspoloživoj memoriji
- □ Potreba korištenja više instanci
	- an<br>Ma ■ Veći broj korisnika – horizontalna skalabilnost
		- Postizanje visoke raspoloživosti (Higah Availability –HA)

П

## **SINGLE VS. MULTIPLE INSTANCES**

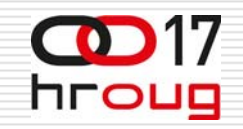

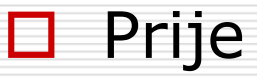

- an<br>Ma Jedan server
- Do 4 GB RAM-a
- an<br>Ma 2 jezgre
- $\square$  Sada
	- an<br>Ma Jedan server
	- Više od 4 GB RAM-a
	- 4-8 jezgri

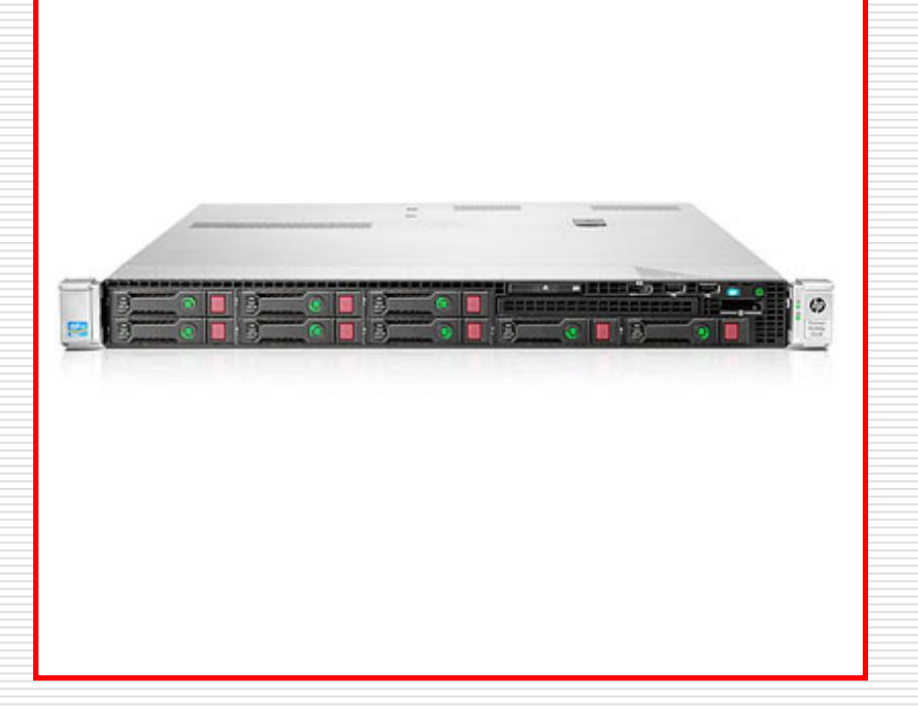

# **ZAŠTO VIŠE INSTANCI NA JEDAN FIZI ČKI SERVER**

- □ Opsluživanje velikog broja korisnika
- Redundancija sustav i dalje radi kod pada jedne instance
- WebLogic nije zahtjevan na CPU
- Moderni serveri imaju dovoljno RAM-a
	- **Mogućnost instalacije više WebLogic instanci**
- □ Samo jedan OS za sve instance
	- Smanjen utrošak memorije
	- Povoljnije licenciranje OS-a

hroug

# **ZAŠTO VIŠE INSTANCI NA JEDAN VIRTUALNI SERVER**

- $\Box$  Prednosti virtualiziranih servera u odnosu na fizičke
	- **N** Veća fleksibilnost
	- an<br>Ma Bolje iskorištenje serverske infrastrukture
	- an<br>Ma **Business Continuity i Disaster Recovery (BCDR)**
- Virtualni serveri isto imaju dovoljno RAM-a
	- mogućnost instalacije više WebLogic instanci kao i na fizičkim serverima
- □ Samo jedan OS za sve instance
	- Smanjen utrošak memorije
		- Povoljnije licenciranje OS-a

#### **WEBLOGIC SERVER, DOMAIN I CLUSTER**

- $\Box$  Administration server
	- **E** Centralizirano upravljanje
- 0. □ Managed server
	- **Instanca za aplikacije**
- □ Node manager
	- Remotely start/stop/restart
- $\Box$ Domena

П

 $\overline{\phantom{a}}$  Jedna ili više WebLogic instanci s kojima se upravlja s istog administrativnog servera

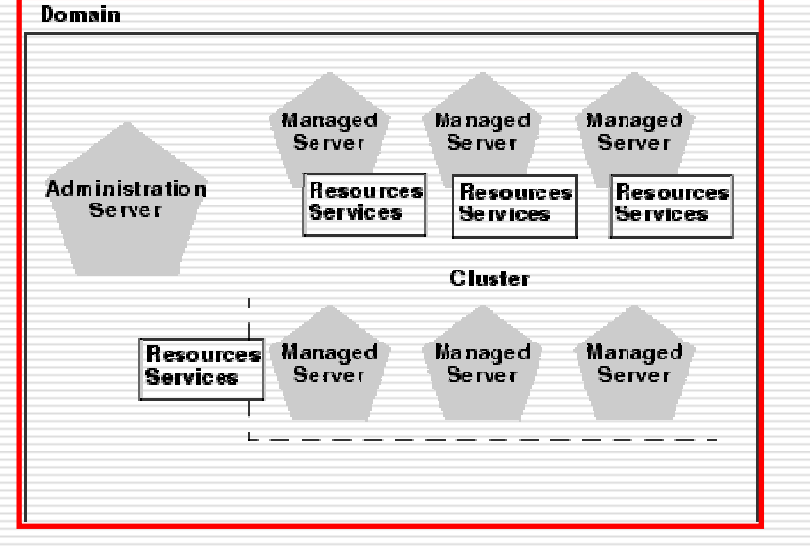

- □ Cluster
	- $\overline{\phantom{a}}$ Grupa managed servera koji rade simultano i zajedno
	- $\overline{\phantom{a}}$ ■ Donosi određene prednosti za Java aplikacije
	- П **E** Pogodan za distribuciju iste konfiguracija članovima

hroug

## **WEBLOGIC LOADBALANCING I PORTOVI**

- WebLogic portovi nakon instalacije
	- an<br>Ma AdminServer 7001
	- an<br>Ma HTTP 8888
	- Forms 9001
	- an<br>Ma Reports 9002
	- an<br>Ma ADF 7003
- **□** Dodatne instance instalirane na istom serveru automatski zauzimaju slijede će slobodne portove
- □ Portovi se mogu promijeniti
	- /stage/Response/staticports.ini file
- **□** Usmjeravanje prometa na WebLogic instance s razli čitim portovima komplicira rješenje

hroug

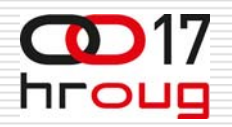

#### **JEDAN SERVER JEDNA WEBLOGIC INSTANCA**

- П □ WebLogic instance i linkovi (primjer)
	- $\mathbb{R}^2$  [http://szg01weblogi](http://szg01weblogic01:9000/forms/frmservlet?config=gsm) c01:9000/ forms/frm [servlet?config=gsm](http://szg01weblogic01:9000/forms/frmservlet?config=gsm)
	- × [http://szg01weblogi](http://szg01weblogic02:9000/forms/frmservlet?config=gsm) c02:9000/ forms/frm [servlet?config=gsm](http://szg01weblogic02:9000/forms/frmservlet?config=gsm)
	- $\mathbb{R}^2$  [http://szg01weblogi](http://szg01weblogic03:9000/forms/frmservlet?config=gsm) c03:9000/ forms/frm [servlet?config=gsm](http://szg01weblogic03:9000/forms/frmservlet?config=gsm)
- □ Svaka instanca na zasebnoj IP adresi
- □ Aplikacija koristi isti port na svim instancama
- □ U smjeravanje prometa j e jednostavno ostvarivo uobi čajenim metodama

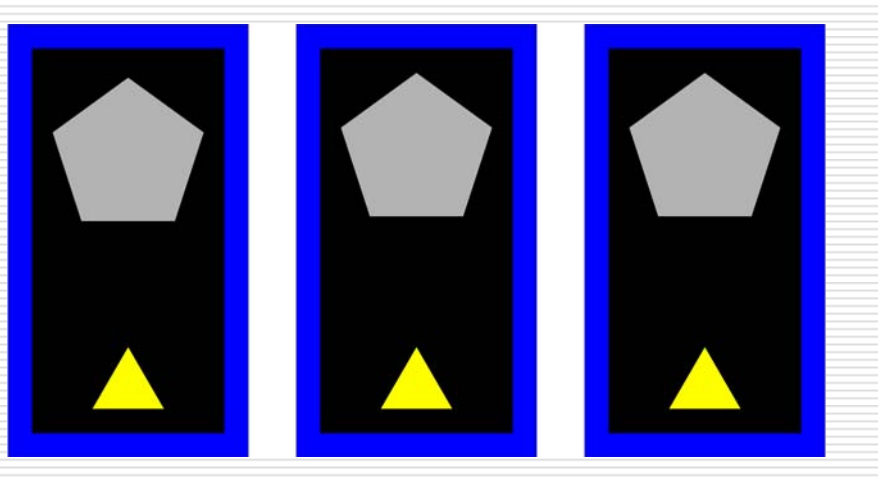

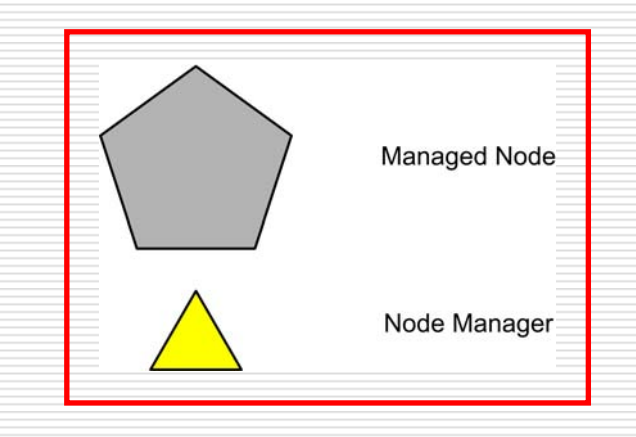

#### **JEDAN VIRTUALNI SERVER**  hroug **JEDNA WEBLOGIC INSTANCA**

- П Sli čna situacija, ovaj put WebLogic instance na zasebnim virtualnim strojevima
- 0 WebL o WebLogic instance i linkovi<br>(primjer)
	- П **e** http://szg01we <u>http://szg01we[blogic01:9000/](http://szg01weblogic01:9000/forms/frmservlet?config=gsm)</u><br>forms/frmservlet?confi<u>g=gsm</u>
	- П **e** http://szg01we http://szg01we[blogic02:9000/](http://szg01weblogic02:9000/forms/frmservlet?config=gsm)<br>[forms/frmservlet?config=gsm](http://szg01weblogic02:9000/forms/frmservlet?config=gsm)
	- ш **e** http://szg01we http://szg01we[blogic03:9000/](http://szg01weblogic03:9000/forms/frmservlet?config=gsm)<br>[forms/frmservlet?config=gsm](http://szg01weblogic03:9000/forms/frmservlet?config=gsm)
- П Svaka instanca na zasebnoj IP adresi
- П Aplikacija koristi isti port na svim instanc ama
- □ U smjeravanje prometa j e jednostavno ostvarivo uobičajenim metodama

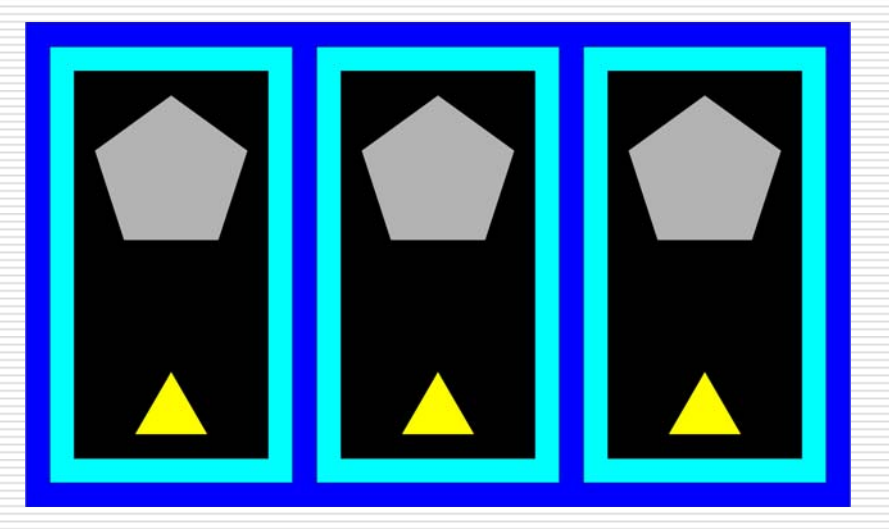

## **JEDAN SERVER VIŠEWEBLOGIC INSTANCI**

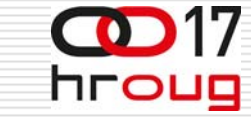

- □ WebLogic instance i linkovi (primjer)
	- × ■ [http://szg01weblogi](http://szg01weblogic01.data.centar:9000/forms/frmservlet?config=gsm)c01:9000/forms/frmservlet? [config=](http://szg01weblogic01.data.centar:9000/forms/frmservlet?config=gsm) gsm
	- a. ■ [http://szg01weblogi](http://szg01weblogic01:9002/forms/frmservlet?config=gsm)c01:9002/forms/frmservlet? [config=](http://szg01weblogic01:9002/forms/frmservlet?config=gsm) gsm
	- a. ■ [http://szg01weblogi](http://szg01weblogic01:9004/forms/frmservlet?config=gsm)c01:9004/forms/frmservlet? [config=](http://szg01weblogic01:9004/forms/frmservlet?config=gsm) gsm
- □ Svaka instanca na istoj IP adresi
- П □ Aplikacija koristi različiti port na svakoj instanci
- $\Box$  Potrebno usmjeravanje prometa ka više portova

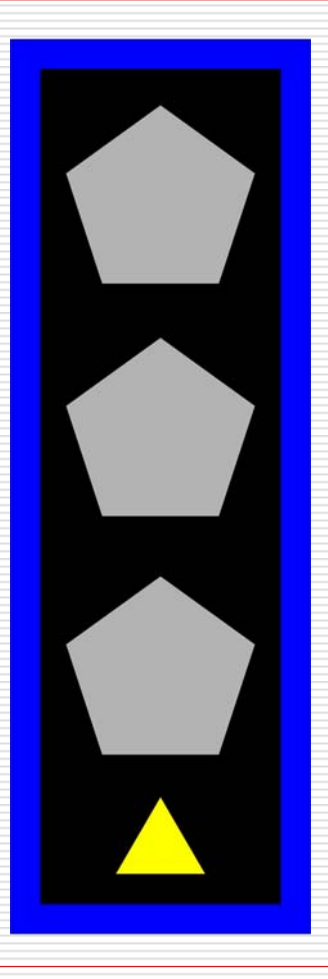

#### **JEDAN VIRTUALNI SERVER**  hroug **VIŠE WEBLOGIC INSTANCI**

- Slična situacija, ovaj put više WebLogic<br>instanci na zasebnim virtualnim strojevima
- □ WebLogic instance i linkovi (primjer)
	- $\mathbb{R}^2$ **E** [http://szg01weblogi](http://szg01weblogic01.data.centar:9000/forms/frmservlet?config=gsm)c01:9000/forms/frmservlet? [config=](http://szg01weblogic01.data.centar:9000/forms/frmservlet?config=gsm) gsm
	- a. ■ [http://szg01weblogi](http://szg01weblogic01:9002/forms/frmservlet?config=gsm)c01:9002/forms/frmservlet? [config=](http://szg01weblogic01:9002/forms/frmservlet?config=gsm) gsm
	- $\mathbb{R}^2$ ■ [http://szg01weblogi](http://szg01weblogic01:9004/forms/frmservlet?config=gsm)c01:9004/forms/frmservlet? [config=](http://szg01weblogic01:9004/forms/frmservlet?config=gsm) gsm
- □ Svaka instanca istoj IP adresi
- □ □ Aplikacija koristi različiti port na svakoj instanci
- $\Box$  Potrebno usmjeravanje prometa ka više portova

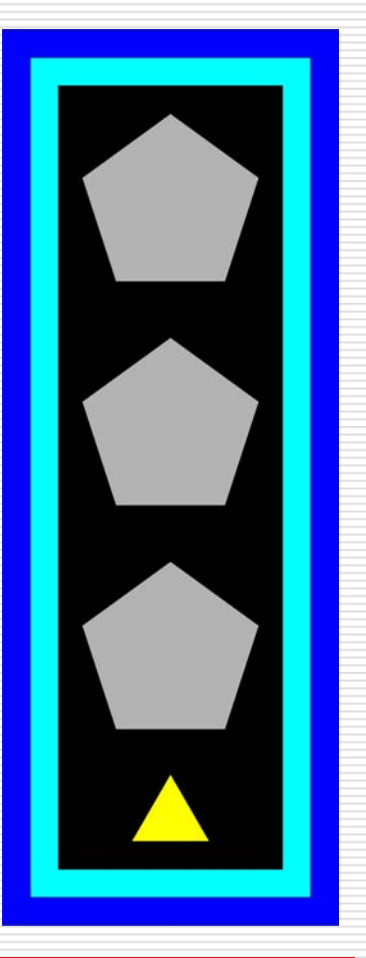

# **VIŠE SERVERA SA VIŠEWEBLOGIC INSTANCI**

- $\Box$  WebLogic instance i linkovi (primjer)
	- $\mathbb{R}^2$ ■ <u>[http://szg01weblogi](http://szg01weblogic01.data.centar:9000/forms/frmservlet?config=gsmslika)c01:9000/</u> forms/frm [servlet?config=gsm](http://szg01weblogic01.data.centar:9000/forms/frmservlet?config=gsmslika)
	- $\mathbb{R}^2$  [http://szg01weblogi](http://szg01weblogic01:9002/forms/frmservlet?config=gsm) c01:9002/ forms/frm [servlet?config=gsm](http://szg01weblogic01:9002/forms/frmservlet?config=gsm)
	- $\mathbb{R}^2$ ■ <u>[http://szg01weblogi](http://szg01weblogic02.data.centar:9000/forms/frmservlet?config=gsm)c02:9000/</u> forms/frm [servlet?config=gsm](http://szg01weblogic02.data.centar:9000/forms/frmservlet?config=gsm)
	- $\mathbb{R}^2$  [http://szg01weblogi](http://szg01weblogic02:9002/forms/frmservlet?config=gsm) c02:9002/ forms/frm [servlet?config=gsm](http://szg01weblogic02:9002/forms/frmservlet?config=gsm)
	- $\mathbb{R}^2$ ■ Aplikacija koristi različite IP adrese i razli čite portove

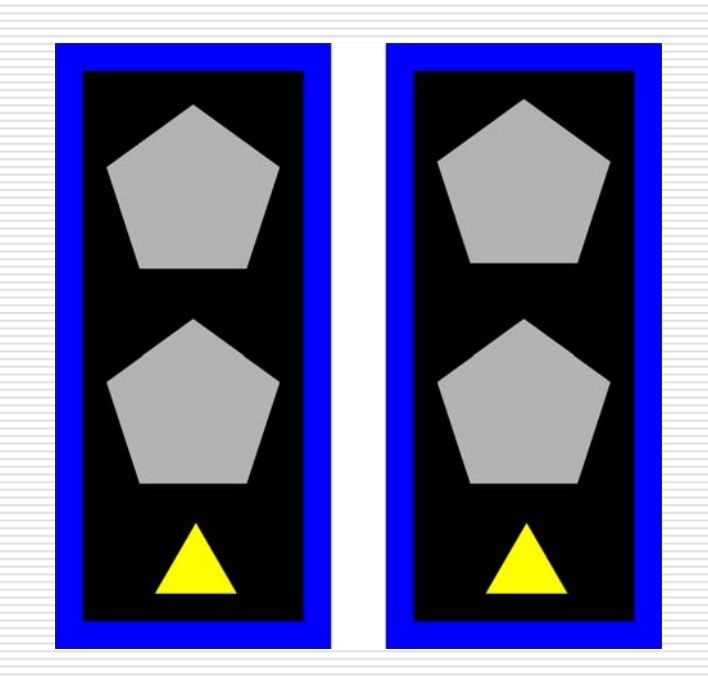

**COD** 17

hroug

# **VIŠE VIRTUALNIH SERVERA VIŠE WEBLOGIC INSTANCI**

- П Sli <sup>č</sup>na situacija, ovaj put više WebLogic instanci na više virtualnih strojeva
- □ WebL o WebLogic instance i linkovi<br>(primjer)
	- П **e** http://szg01we [forms/frmservlet?config=gsm](http://szg01weblogic01:9000/forms/frmservlet?config=gsm)
	- $\blacksquare$ **e** http://szg01we http://szg01we[blogic01:9003/](http://szg01weblogic01:9003/forms/frmservlet?config=gsm)<br>[forms/frmservlet?config=gsm](http://szg01weblogic01:9003/forms/frmservlet?config=gsm)
	- $\mathbf{r}$ **e** http://szg01we http://szg01we[blogic02:9000/](http://szg01weblogic02:9000/forms/frmservlet?config=gsm)<br>[forms/frmservlet?config=gsm](http://szg01weblogic02:9000/forms/frmservlet?config=gsm)
	- П **e** http://szg01we [forms/frmservlet?config=gsm](http://szg01weblogic02:9003/forms/frmservlet?config=gsm)
	- П **e** http://szg01we [forms/frmservlet?config=gsm](http://szg01weblogic03:9000/forms/frmservlet?config=gsm)
	- m. **e** http://szg01we http://szg01we[blogic03:9003/](http://szg01weblogic03:9003/forms/frmservlet?config=gsm)<br>[forms/frmservlet?config=gsm](http://szg01weblogic03:9003/forms/frmservlet?config=gsm)
- □ Aplikacija koristi razli čite IP adrese i razli čite portove

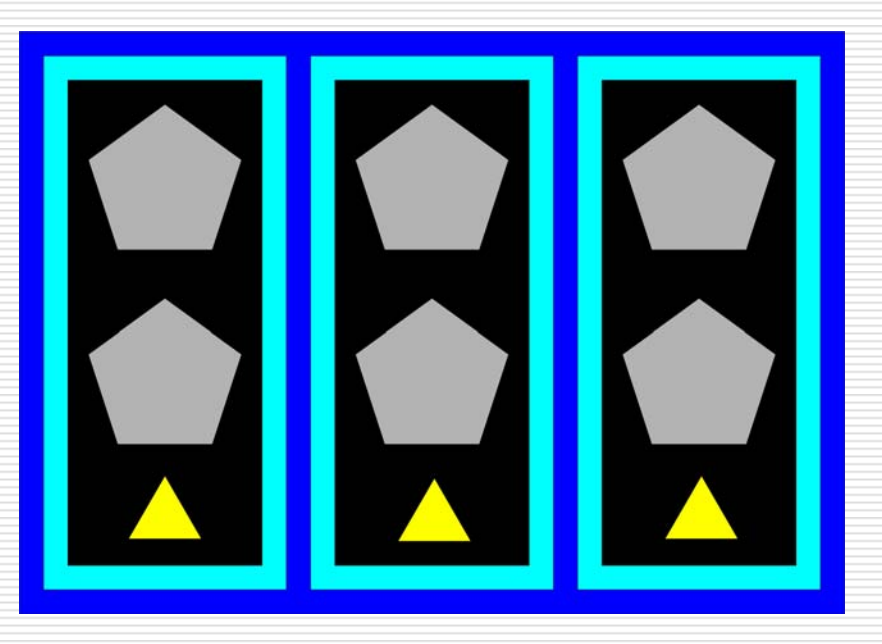

#### **RJEŠENJA BEZ DODATNOG**  hroug **HARDWARE-A I SOFTWARE-A**

- $\Box$  Menu stranice
- Dodjeljivanje url-ova za svaku instancu
- $\Box$ Pogodno kad imamo više aplikacija
- $\Box$  Potrebna okvirna procjena prometa po aplikacijama
- □ Po potrebiti razmotriti i složenost aplikacija

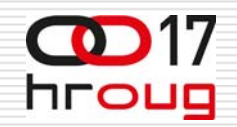

### **MENU LINKS PAGES**

- □ Specificiranje URL-ova koji vode do aplikacija na<br>pojedinim instancama
- □ Koristi HTTP port
	- $\overline{\phantom{a}}$ **P** Poželjno postaviti port 80 (umjesto default-nog<br>porta 8888)
- П. DocumentRoot
	- П **B** Specificiran u weblogic.properties file
	- $\overline{\phantom{a}}$ Pokazuje na<br>weblogic/myserver/ public\_html directory
- ◻ □ weblogic.httpd.document Root=*path*weblogic/myse<br>rver/public\_html

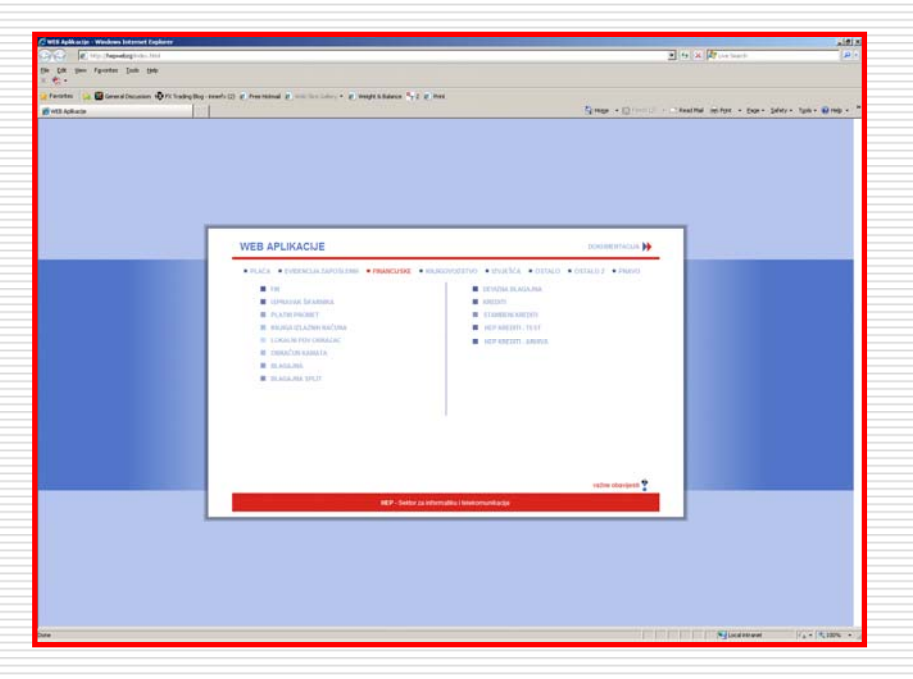

# **JEDNA IP ADRESA, VIŠE PORTOVA**

#### □ Instanca 1

a.

- <IP adresa>:<PORT 1>
- $\mathbb{R}^2$ ■ [http://szg01weblogi](http://szg01weblogic01.data.centar:9000/forms/frmservlet?config=gsm)c01:9000/forms/frmservlet?config=gsm

#### □ Instanca 2

- $\mathbb{R}^2$ <IP adresa>:<PORT 2>
- M. ■ [http://szg01weblogi](http://szg01weblogic01:9002/forms/frmservlet?config=kadr)c01:9002/forms/frmservlet?config=kadr

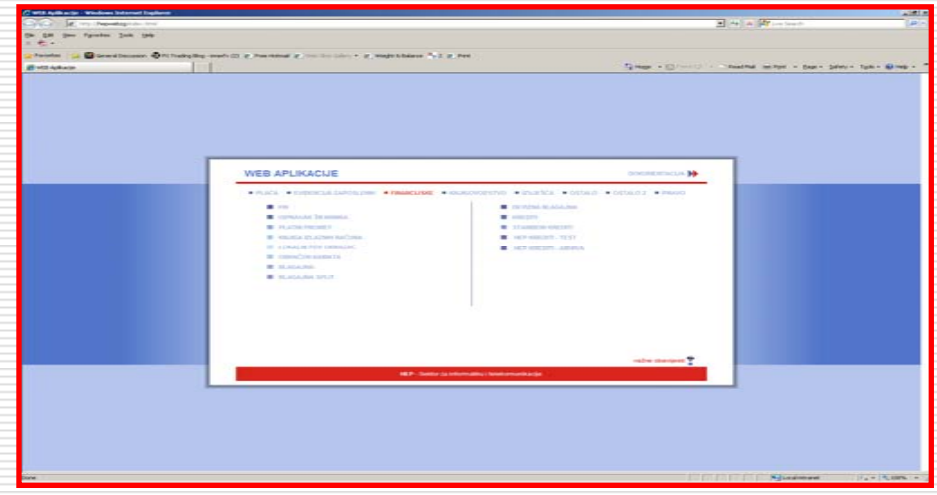

17. listopad 2012. HROUG 2012 16

**OD** 17

hroug

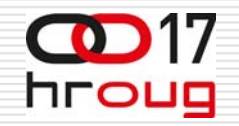

### **GRUPE APLIKACIJA NA INSTANCU**

- □ Umjesto balansiranja prometa
- Grupe aplikacija približno<br>jednakog ukupnog broja jednakog ukupnog broja<br>korisnika vežu se za pojedinu ins tancu
- □ Instanca 1 (Grupa 1)
	- П Aplikacija 1
	- $\overline{\phantom{a}}$ Aplikacija 2
	- $\overline{\phantom{a}}$ Aplikacija 3
- □ Instanca 2 (Grupa 2)
	- П Aplikacija 4
	- $\overline{\phantom{a}}$ Aplikacija 5
	- $\overline{\phantom{a}}$ Aplikacija 6

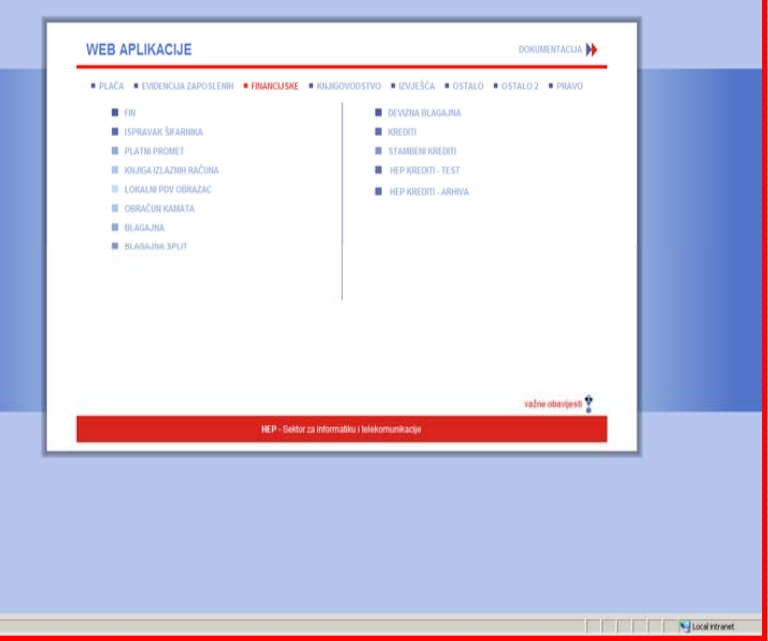

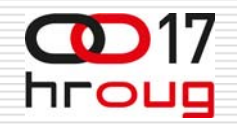

#### **MENU LINKS PAGES**

#### □ WebLogic Instanca 1

#### Operativni linkovi za aplikacije iz grupe 1

- п <IP address>:<Port1>/forms/frmservlet?config=gsm
- П <IP address>:<Port1>/forms/frmservlet?config=kadr
- п <IP address>:<Port1>/forms/frmservlet?config=fin

#### □ WebLogic Instanca 2

- Operativni linkovi za aplikacije iz grupe 2
	- п <IP address>:<Port2>/forms/frmservlet?config=ap
	- п <IP address>:<Port2>/forms/frmservlet?config=blag
	- П <IP address>:<Port2>/forms/frmservlet?config=placa

# **RJEŠENJA KOJA PODRŽAVAJU SAMO RAZLI ČITE ADRESE**

- □ Klasični load balancer
- □ Network Load Balancing (NLB)

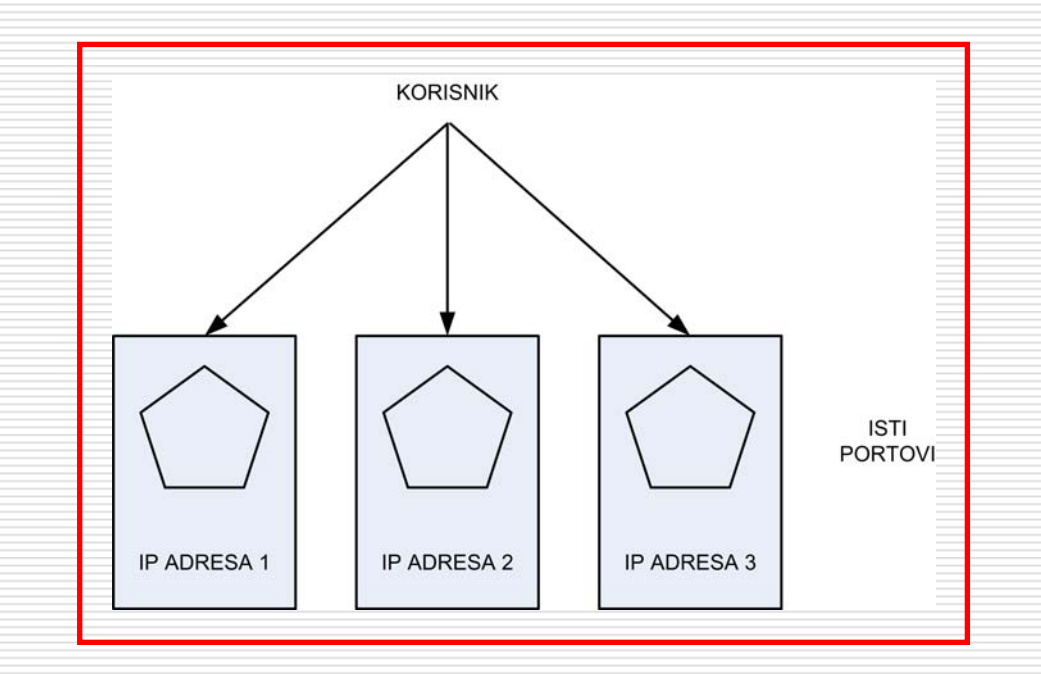

17. listopad 2012. HROUG 2012 19

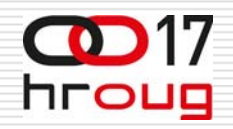

## **LOAD BALANCERS**

- ◘ □ Klasično rješenje
- $\Box$ Često integrirano u switch
- □ Jedna WebLogic instanca po IP adresi
- □ Za raspodjelu opterećenja između fizi čkih (virtualnih) servera
- $\Box$ Affinity!!! (Cookie) ili:
- □ Usmjeriti korisnika na menu stranicu instance, a sva daljnja komunikacija direktno s pripadnom instancom

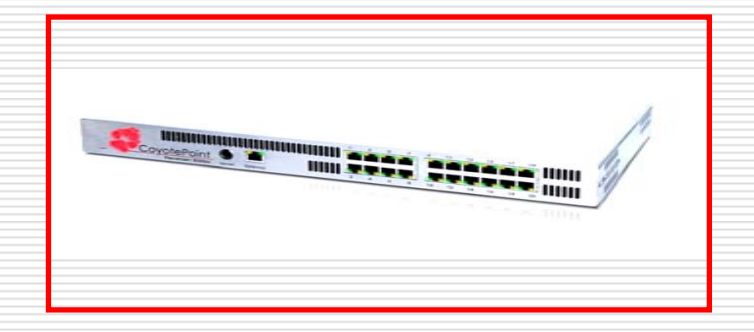

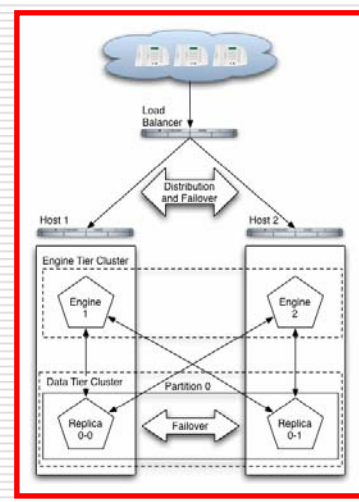

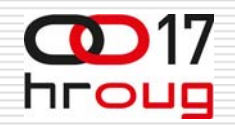

## **LOAD BALANCERS**

- $\Box$  Izbjegavanje single point of failure (High Availability rješenje)
- $\Box$  Dva load balancera
- □ Opet jedna WebLogic instanca po IP adresi

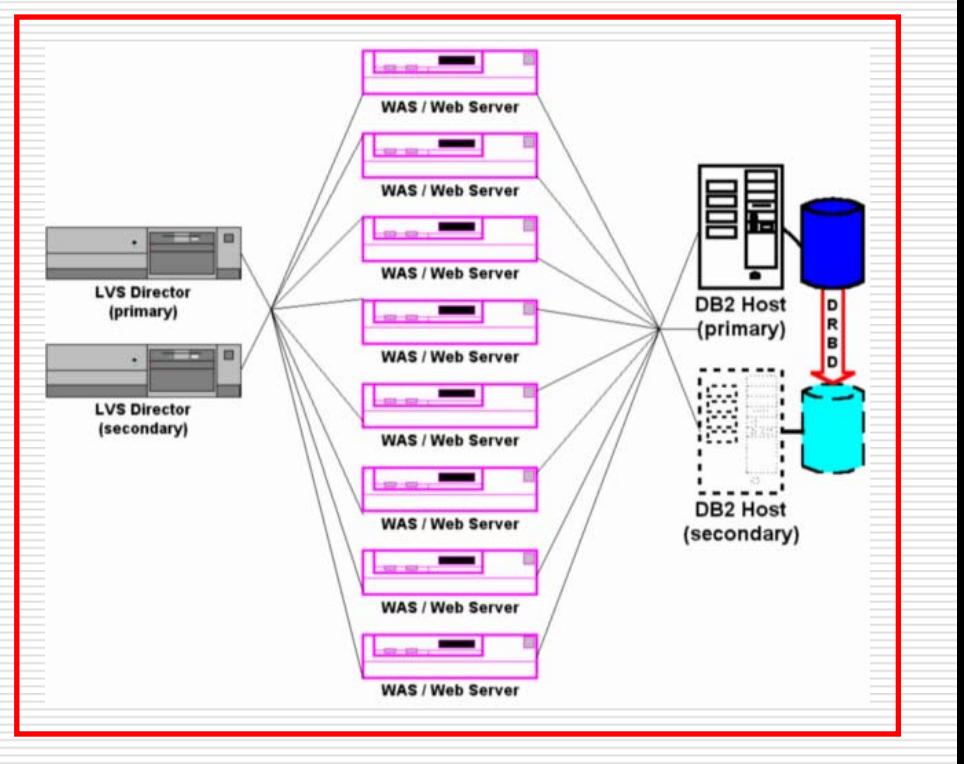

#### **NETWORK LOAD BALANCING**

- □ Opet jedna WebLogic instanca po IP adresi
- □ Za raspodjelu opterećenja izme đu fizi čkih (virtualnih) servera
- □ Dodatni problemi u slučaju korištenja virtualnih strojeva (ponekad NLB samo izme đu virtualnih strojeva na različitim fizičkim strojevima)

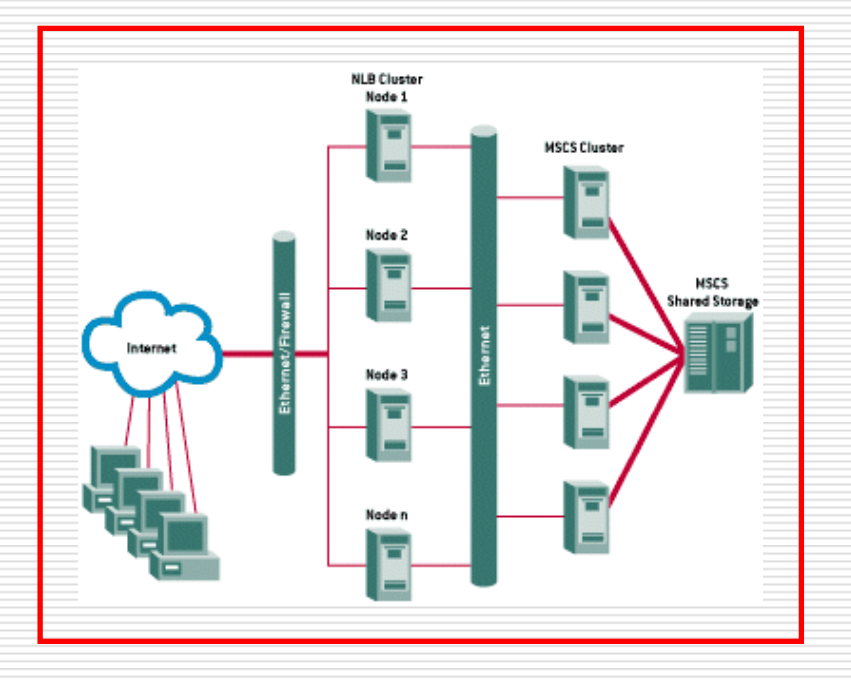

# **RJEŠENJA KOJA PODRŽAVAJU RAZLI ČITE ADRESE I PORTOVE**

- $\Box$ Web Proxy server
- Ξ □ Oracle HTTP server (mod\_wl\_ohs)
- Web Cache (zastarjelo)
- **D** Perl HTTP Redirector
	- $\overline{\phantom{a}}$  Mogu se kombinirati sa klasičnim load balancerima i NLB-om
- □ Oracle Traffic Director
	- Π Može se isto kombinirati s NLB-om, ali je predobar samo za jedan nod

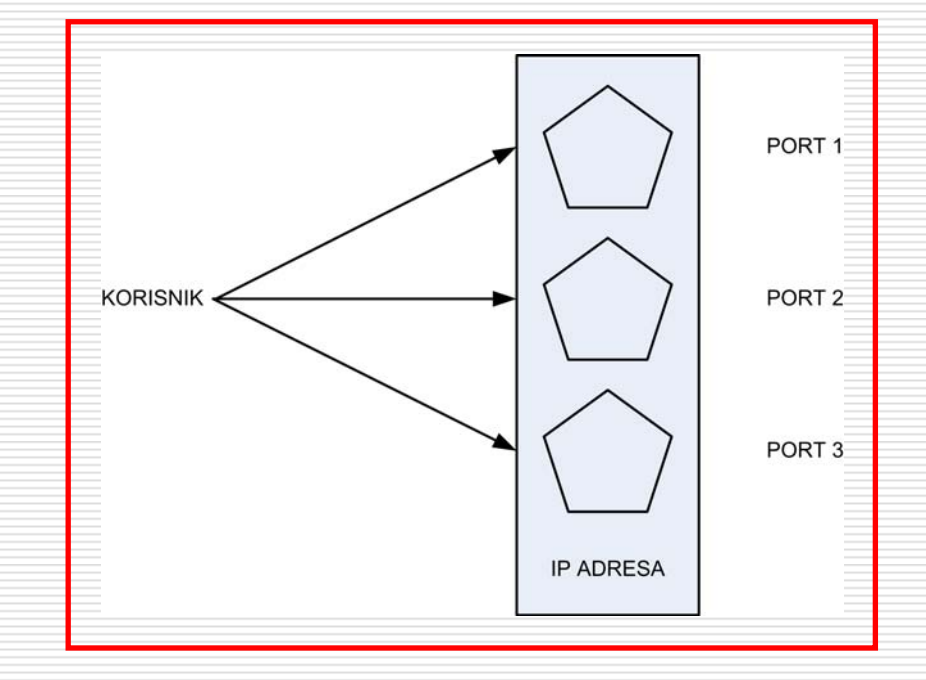

## **LOAD BALANCING SAWEB PROXY SERVER-OM**

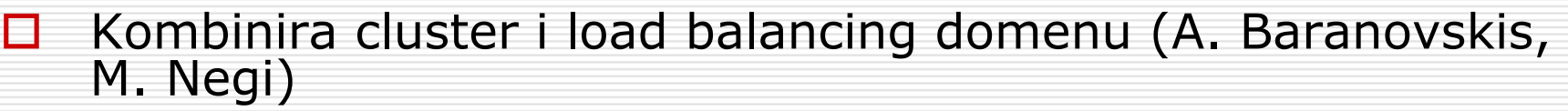

- П Postaviti WebLogic Cluster
- П □ Na kraju promijeniti Multicast messaging type u Unicast

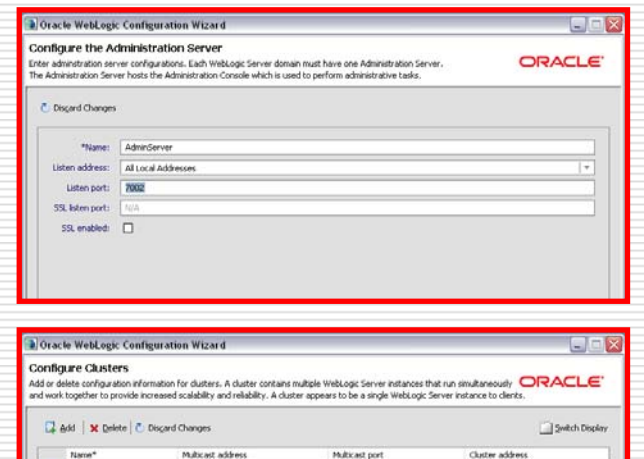

7006

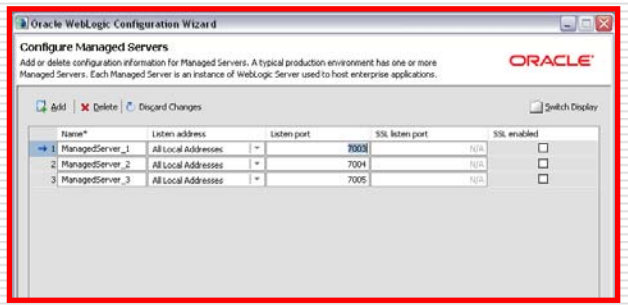

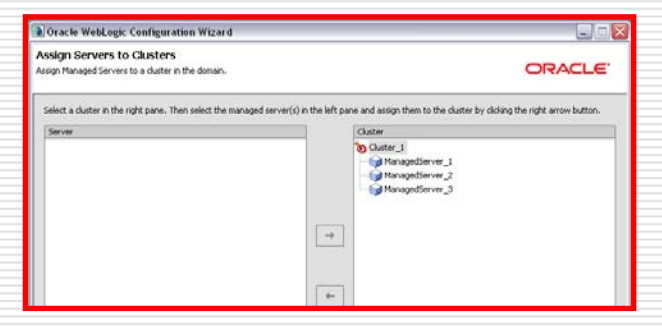

17. listopad 2012. HROUG 2012 24

 $\rightarrow$  1 Outer\_1

239.192.0.0

hroug

#### **LOAD BALANCING SAWEB PROXY SERVER-OM**

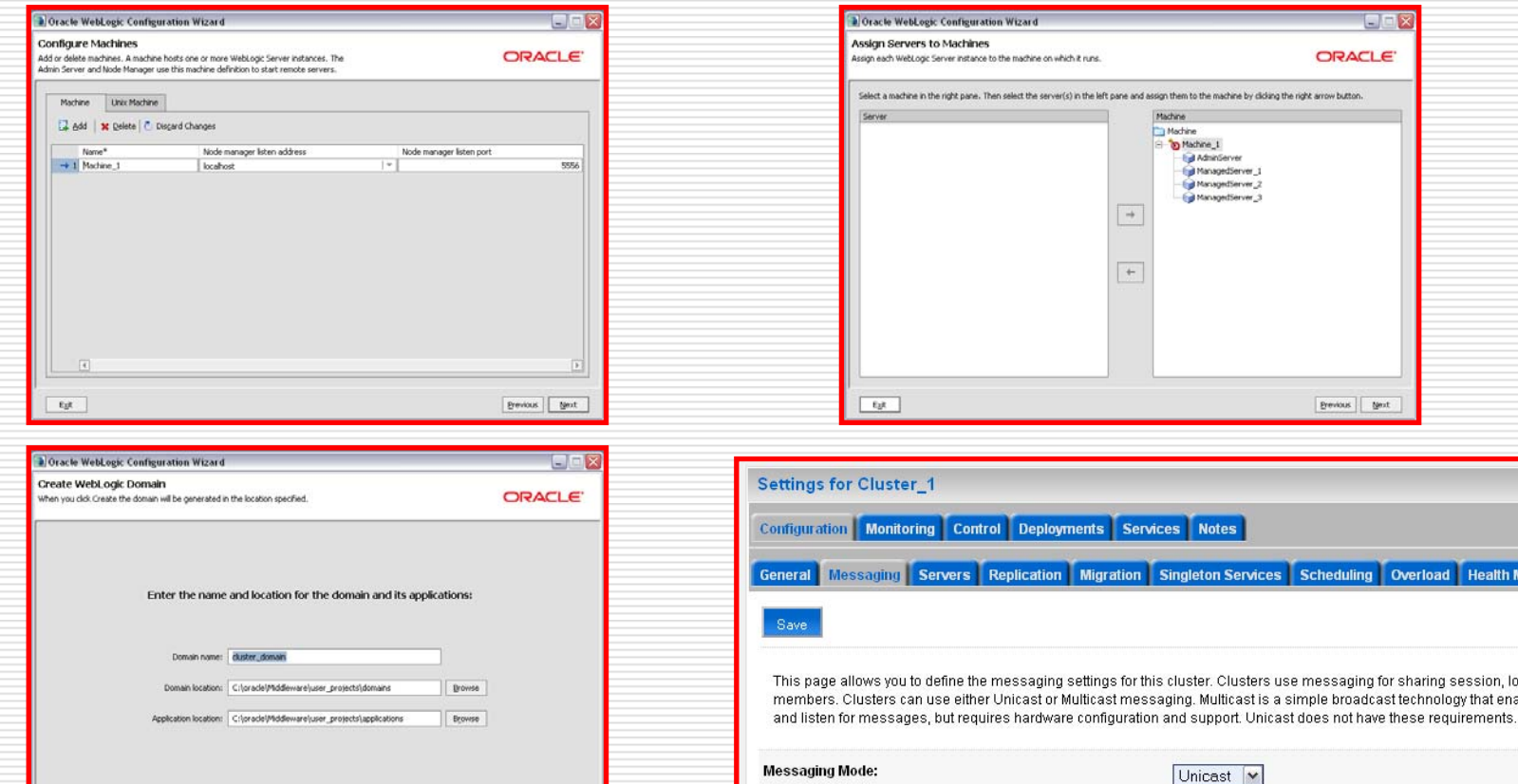

17. listopad 2012. HROUG 2012 25

 $\epsilon_{\rm B}$ 

Previous Create

Unicast Broadcast Channel:

 $\bigcirc$  17

hroug

## **LOAD BALANCING SAWEB PROXY SERVER-OM**

**ORACLE** 

Previous Mext

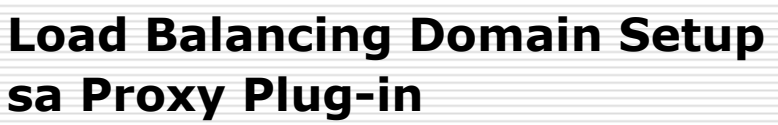

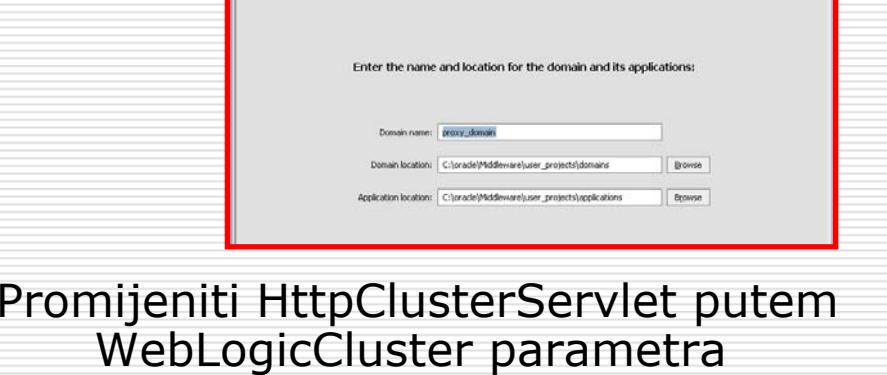

a Oracle WebLogic Configuration Wizard

When you click Create the domain will be generated in the location specifier

Create Webl onic Domain

· Add, modify, or remove settings for an RDBMS security store database To keep the settings defined in the domain source and proceed directly to creating your domain, leave No selected.

. The configuration of the Administration Server, including listen address and listen ports . The number of Managed Servers and attributes, including listen ports . The number of clusters and cluster attributes . The number of machines and machine attributes The assignment of servers to clusters and machines · IDBC data sources (if defined) · JMS file store directories (if defined)

**a** Oracle WebLock Configuration Wizard Customize Environment and Services Settings

ettings already defined in your domain source.

If desired, you can customize your domain by changing some of the configuration

Do you want to customize any of the following options?

@No OVer web.xml i weblogic.xml u load-balancer.war

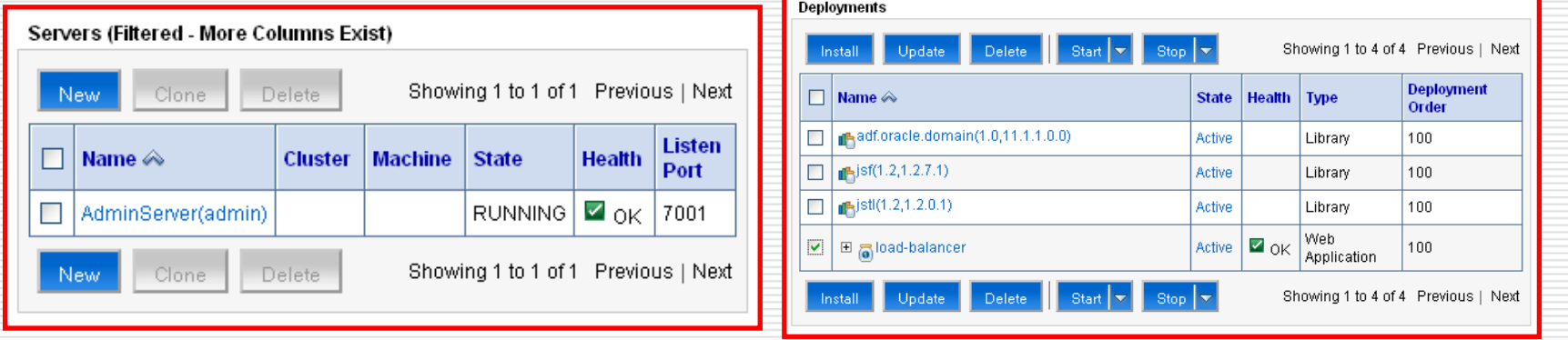

17. listopad 2012. HROUG 2012 26

Eak

**OD** 17

hroug

e

**ORACLE** 

#### **LOAD BALANCING SA**hroug **HTTP SERVEROM (mod\_wl\_ohs** )

#### **Load Balancing sa HTTP serverom**

Konfiguriranje Oracle HTTP Servera ispred Oracle WebLogic Servera

- □ WebLogic instance staviti u cluster
- П □ Instalirati Oracle HTTP Sever
- $\Box$ Modificirati mod\_wl\_ohs.conf

<Location /myServerURL> SetHandler weblogic-handler WebLogicCluster MS1:7010,MS2:7010 </Location>

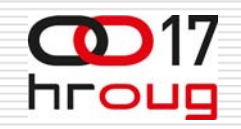

### **WEB CACHE**

- **□** Može se koristiti i kao load balancer
- **D** Podržava više WebLogic<br>instanci neovisno o IP adresi i portovima koje instanca koristi
- □ Svaki put usmjerava korisnika na po četnu (menu) stranicu jedne od instanci
- □ Ugrađena jednostavna provjera stanja instance
- □ Single point of failure
- □ Single point of entry
- □ Problem održavanja menu stranica instanci
- Zastarjelo

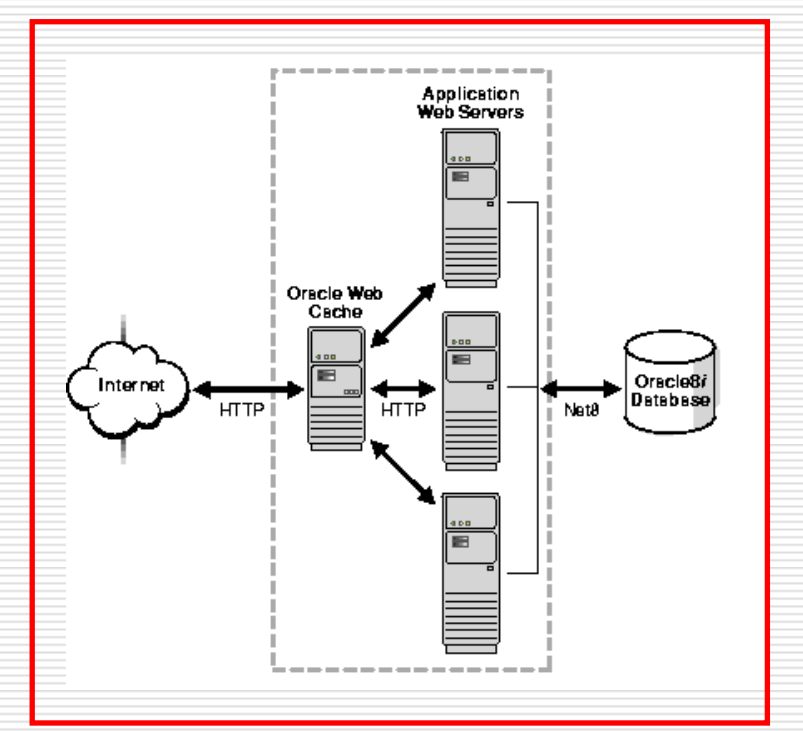

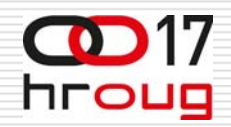

### **PERL HTTP REDIRECTOR**

- $\Box$  Alternative web cache-u
- П Random HTTP redirector
- $\Box$ ■ Svaki put usmjerava (HTTP<br>redirect) korisnika na po četnu (menu) stranicu jedne od instanci
- □ Ne ispituje stanje servera
	- **n** (potreban dodatni Sentry)
- Nakon redirekcije korisnik<br>je vezan na dotičnu je vezan na dotičnu<br>instancu - affinity
- $\Box$  Jednostavno realizirati u PERL-u
- □ Problem održavanja menu stranica instanci

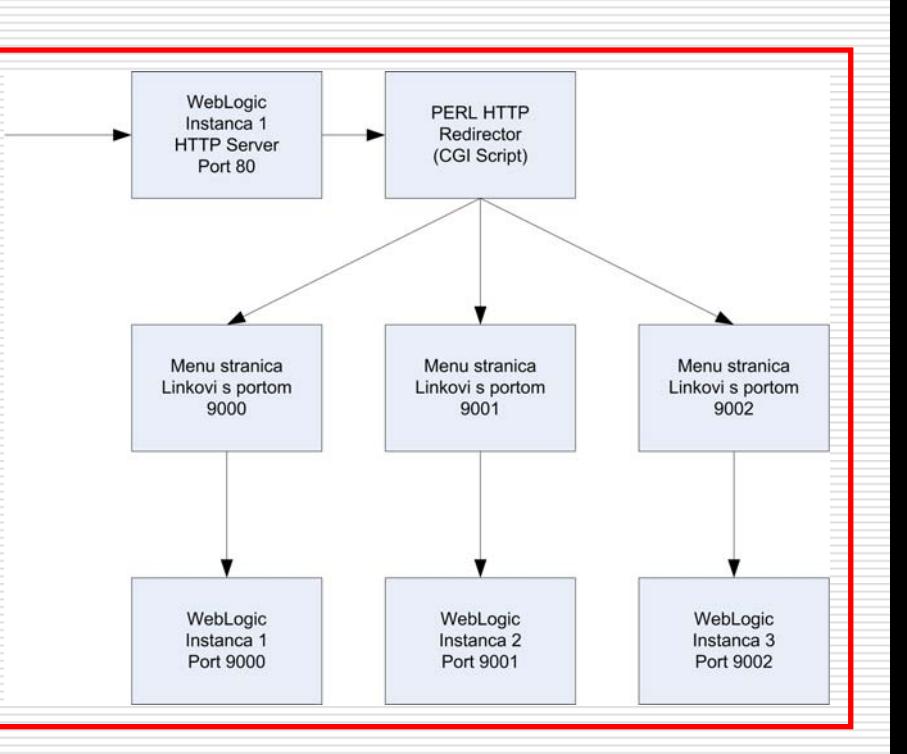

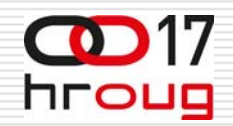

#### **PERL HTTP REDIRECTOR**

- **D** PERL random HTTP redirector vezan na jedan HTTP server
- □ Za HTTP koristi se port 80
	- П Promijenjena default-na vrijednost
- □ Svaka instanca ima svoju menu stranicu s pripadnim portom specificiranim u url-ovima aplikacija
	- Π url-ovi se na menu stranicama razlikuju samo po portovima
- □ Ukoliko padne HTTP server na koji je vezan PERL gube se sve instance
- □ Ukoliko padne pojedina instanca promet se i dalje usmjerava na nju

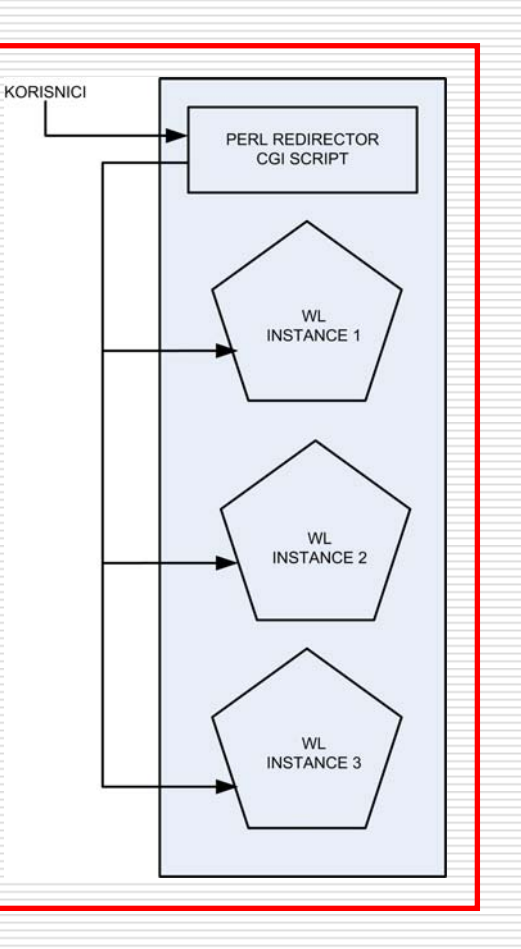

#### **HIGH AVAILABILITY LOAD**hroug **BALANCER FOR WEBLOGIC CLUSTER**

◘ □ Rješenje za Linux kao alternativa za NLB (predloženo od Edwin Biemont-a)

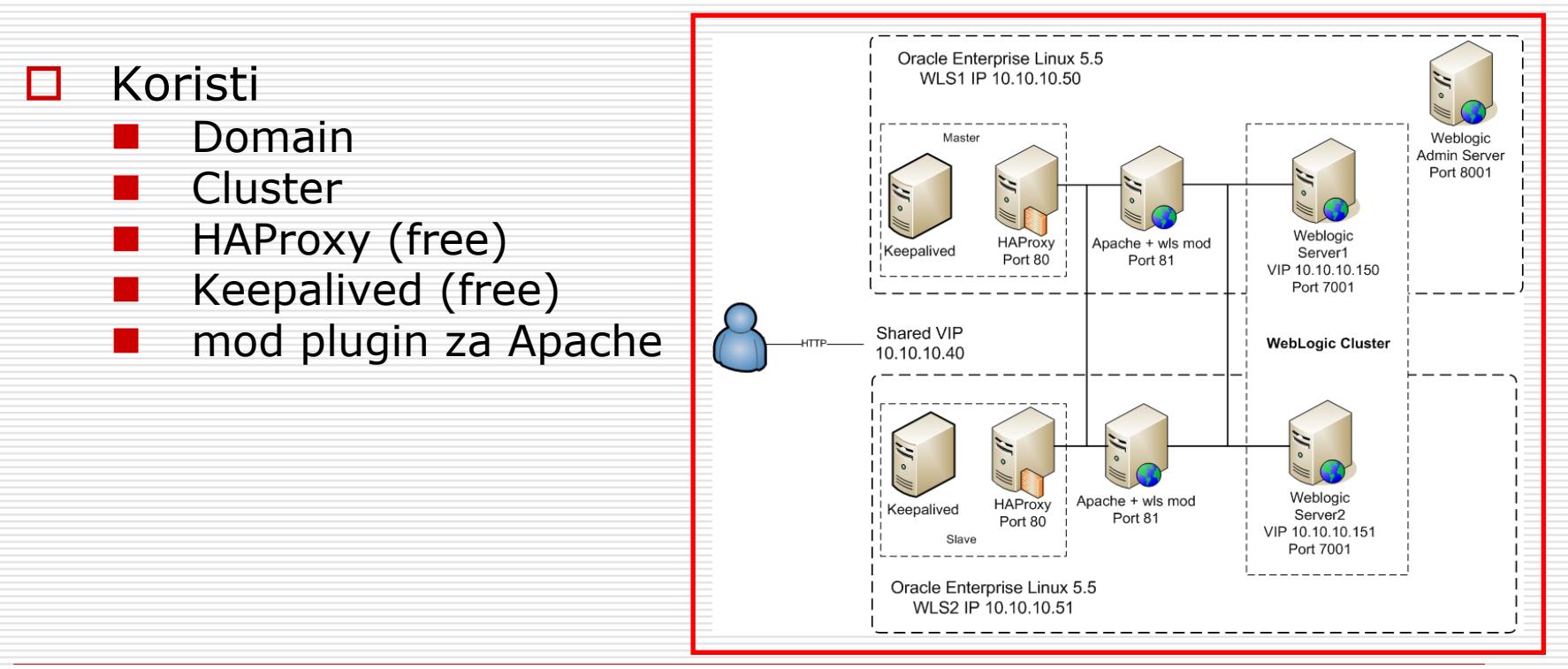

### **ORACLE TRAFFIC DIRECTOR**

#### Samo za LINUX

- Brzi, pou zdani i skalabilni layer-7 programski load balancer
- □ Pouzdana ulazna točka za HTTP i HTTPS promet ka aplikacijskim i web serverima
- □ Podrška za integraciju s Oracle Fusion Midelware
	- Obrada headera zahtjeva i odgovora WebLogic instanci
- $\Box$  Proizvod je optimiran za uporabu u Oracle Exalogic Elastic Cloud-u

### **ORACLE TRAFFIC DIRECTOR**

- □ Može opslužiti veliki promet s niskom latencijom
- Velike mogu ćnosti konfiguriranja
- □ Podržava slijedeće oblike balansiranja prometa
	- an<br>Ma Round robin
	- Least connection count
	- Weighted round robin
	- an<br>Ma **E** Weighted least connection count

### **ORACLE TRAFFIC DIRECTOR**

#### □ Fleksibilno rutiranje i kontrola opterećenja

- Usmjerava promet na specifične servere ovisno o informaciji sadržanoj u url-u (Request-based routing)
- an<br>Ma ■ Ubrzavanje opterećenja na novopridošlom nodu (Request rate acceleration), korisno nakon restarta WebLogic instance
- Ograničavanje broja konekcija (Connection limiting)
- Upravljanje ulaznim optere ćenjem
	- an<br>Ma **Request rate limiting**
	- **Service Service** ■ Quality of service tuning

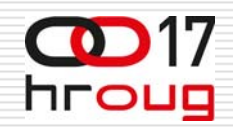

#### **ORACLE TRAFFIC DIRECTOR**

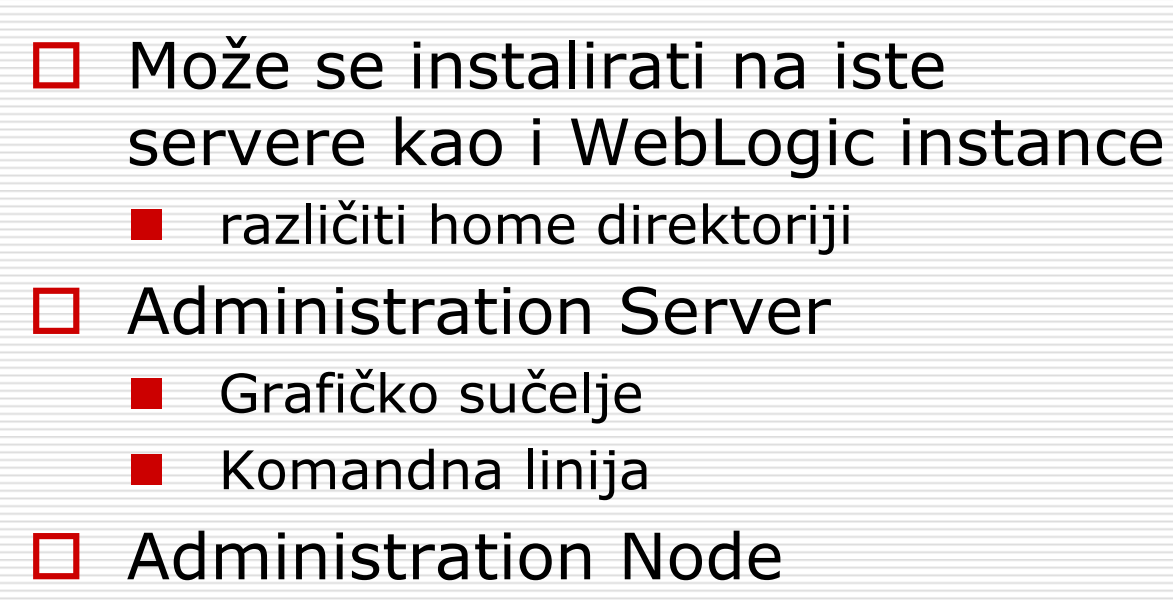

Oracle Trafic Director Node

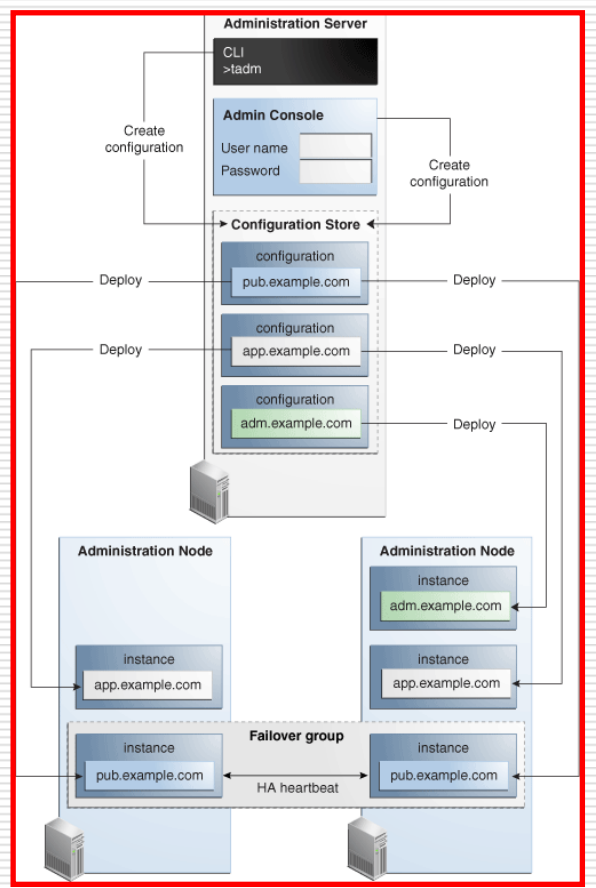

### **ORACLE TRAFFIC DIRECTOR**

#### **Podrška za visoku raspoloživost**

- $\Box$  Health check back end servera
	- an<br>Ma Provjera ispravnosti servera
	- Zaustavlja zahtjeve prema neraspoloživoj instanci
- □ High Availability (HA) opcija
	- an<br>Ma active-passive instance (failover)
	- active-active instance
- **□** Omogućava dinamičko rekonfiguriranje
	- Bez restarta instance
	- ■ Ne ometa tekući promet

### **ORACLE TRAFFIC DIRECTOR**

□ Za visoku raspoloživost (High Availability -- HA) koriste se dvije instance Oracle Traffic Director-aan<br>Ma High Availability Heartbeat □ Podržana rješenja  $\mathbb{R}^3$  active-passive failover **n** active-active

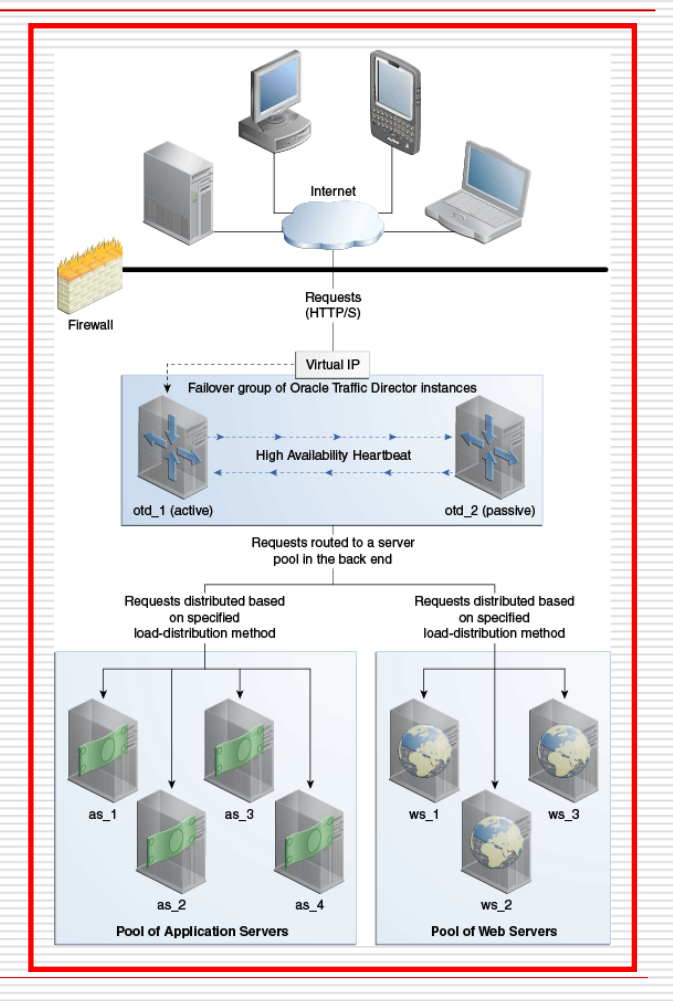

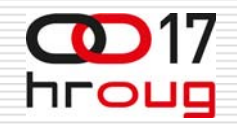

# **PREGLED RJEŠENJA**

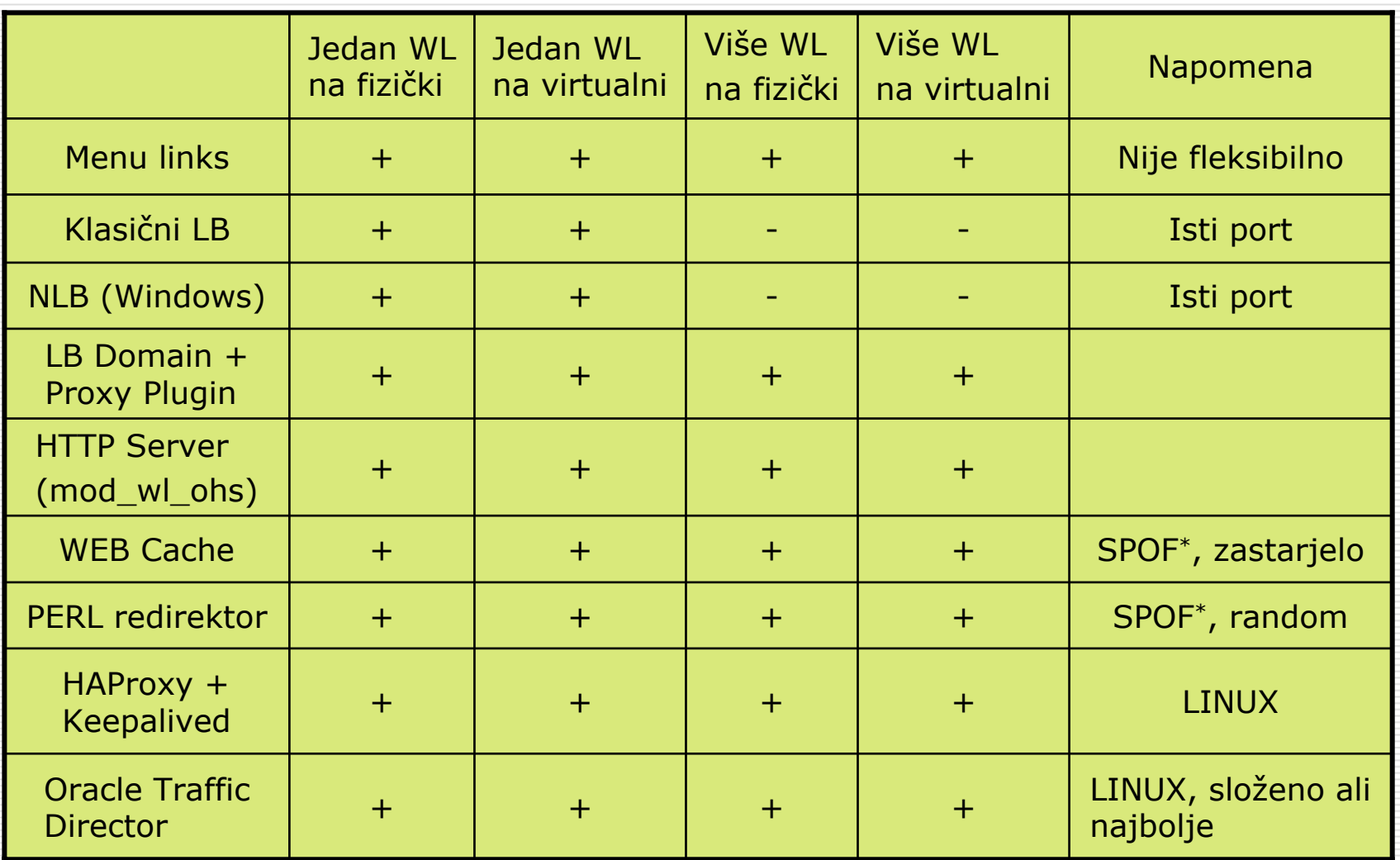

\*SPOF – Single Point of Failure

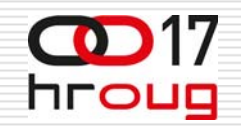

# **ZAKLJU ČAK**

- □ Izloženo više metoda usmjeravanja korisnika na instance
- □ Odabir ovisi o OS-u (Windows, Linux) i o potrebi za High Availability (HA)
- □ Za Windows i Linux
	- П Web Proxy server
	- $\overline{\phantom{a}}$ Oracle HTTP server (mod\_wl\_ohs)
	- $\overline{\phantom{a}}$ ■ Web cache (zastarjelo) usmjerava na menu stranicu
	- Π PERL redirector (HTTP redirect), usmjerava na menu stranicu
- П □ Za Linux Oracle Traffic Director ili HAProxy/Keepalived
- Π □ Između fizičkih (i virtualnih) servera
	- П **E** Klasični load balancer
	- $\overline{\phantom{a}}$ Windows NLB
	- $\overline{\phantom{a}}$ Web cache
	- $\overline{\phantom{a}}$ Oracle Traffic Director

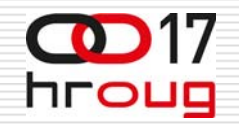

#### **HVALA!**